Scheme Maker Crack Download

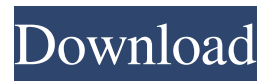

#### **Scheme Maker Crack With Product Key Free For Windows**

The program comes with a license that is offered with an unlimited support in the case of any problems with the software. The documentation is also available in the archive. Price: A reasonable price of \$79.95 can be paid for the Windows software. Platforms: All the above stated functions work on all the platforms, which include Windows 7, 8, 8.1, 10. Language: The entire software is available in English. PDF: A comprehensive option that allows you to open, edit, save, and print the created files. Features: An easy-to-use drag and drop support Full-featured user interface It can import BMP, XPM, PNG, PBM, PGM, PPM, ICO, CUR, ICNS, or JPG format file formats You can preview your image directly in the main window The topmost utility provides a set of working properties including the selection of the canvas and the size of the grid You can combine a set of colors by selecting the color of a specified cell in the image Another option is to pick the color of the cell or every cell in the scheme with any of the three algorithms, namely central point, average corners, or whole cell You can import a set of symbols from different designs and use them in your project as well You can change the size of your project in the case of stitching or knitting patterns It can also detect the color of every cell in your project with the help of three algorithms, namely central point, average corners, or whole cell You can select a specified part of your image and make it into a knitting or embroidery project with the help of one of three project types You can see the whole piece in your project with a preview or print option It supports all the platforms including Windows 7, 8, 8.1, 10 Welcome to the world of Creative Crochet. All through the years, we have been popularizing the art of crochet, popularly known as 'crocheting'. If you are a newbie and have started crocheting with a crochet and knitting kit or a crochet and sewing kit, then you must be aware that these tools have a short list of basic tools for beginners. Crochet and knitting kits are made for a broad spectrum of people, so they are designed in such a way that any beginner can use the tools without much difficulty

#### **Scheme Maker Crack +**

macros are placed in the main view edit text with no display when activated (by pressing F4) the text will display edit multiple macros edit macros from any view Used: Used to make macros show Notes: The macros can be used in any order. The macros are ordered alphabetically. A macro can only be used once in any view. The macros are saved in a file You can not use macros outside of the main view. Used to edit the Text Macro (see below) Click on the desired macro from the macro list on the left hand side of the main view. (Note that there is no display of the selected macro at this time) Press F4 to activate the macro and edit the text. What's new in version 1.0: Added a button to the main view that will allow you to insert macros to the main view. Added a button to the main view that will allow you to insert macros to the views, working environment, and file list. Added a

new Text Macro feature. This allows you to create macros that display the text of the selected needle or bobbin. Added the ability to create a macro that will allow you to select a cell of a needle and fill it with an arbitrary color. Added the ability to create a macro that will allow you to fill the entire canvas with a color. Added the ability to create a macro that will allow you to fill the entire canvas with an arbitrary color (i.e. not a specific needle color). Added the ability to create a macro that will allow you to define a needle to be shaded in specific colors. Added the ability to create a macro that will allow you to define a bobbin to be shaded in specific colors. Added the ability to create a macro that will allow you to define an arbitrary color to be used as the fill color. Added the ability to place a macro anywhere in the main view. Fixed a problem that prevented macros from being

inserted into any view. Fixed a problem that prevented macros from being placed into the main view. Fixed a problem that

prevented macros from being placed into the file list. Fixed a problem that prevented macros from being placed into the working environment. Fixed a problem that prevented macros from being placed into the canvas or any cell in the working environment. 81e310abbf

## **Scheme Maker [32|64bit] [Latest-2022]**

Scheme Maker is a Windows software application whose purpose is to help you create cross-stitch and knitting schemes from custom images. Importing/exporting options You are welcomed by a clean and simple layout where you can preview the uploaded image directly in the main window. You may import/export data from/to BMP, XPM, PNG, PBM, PGM, PPM, ICO, CUR, ICNS, or JPG file format. Files can be added in the working environment using the built-in browse button (there's no support for drag-and-drop). You can consult a help manual in case you do not understand all of the program's features. Define knitting schemes Scheme Maker gives you the possibility to select the part of the image from where the scheme should be made of. What's more, you are allowed to set up the size of your scheme (width and height values) and change the properties of the canvas and enter the value in inches or centimeters. The program allows you to alter the cell size and detect the color of every cell of your scheme using three algorithms, namely central point, average corners, or whole cell. Plus, you can reduce the numbers of colors in the scheme. You can preview the final knitting scheme in a dedicated panel where the tool lets you add or remove keys, change the type of your scheme (colored, colored with symbols, or black and white with symbols), and show or hide grids. Bottom line All things considered, Scheme Maker helps you define knitting and embroidery schemes from images using a handy suite of features. It provides very good output results but it eats up CPU and memory, so the overall performance of the computer may be hampered. We do not recommend using this product if you are a novice user, or you want a quick and dirty method to create cross-stitch and knitting patterns. Key features: - Import/export BMP, XPM, PNG, PBM, PGM, PPM, ICO, CUR, ICNS, or JPG files - Define knitting schemes - Preview your image in Scheme Maker - Customize your design with the help of many options - Export your design to XPM, BMP, PGM, PPM, or ICO files - Change the settings according to your convenience - Choose from 3 algorithms to detect color in each cell of

### **What's New in the Scheme Maker?**

Edit and create knitting and embroidery schemes from custom images. All you need is an image file. You're free to create your own designs from scratch or from scratch or edit designs that you already have. Create a new scheme or edit one of the existing designs. Drag and drop images to your canvas. Preview your designs and select the part of the image from where the scheme should be made of. You can easily adjust the size of the canvas and size of the cells. Change the properties of the canvas and the type of the scheme. You can also reduce the number of colors. Plus, you can apply text effects, shadows, gradients, brushes, and layers. Save the scheme or send it to FTP server. Control Panel: To create or edit a knitting or embroidery scheme, go to the Scheme Maker Control Panel. The following properties are included in the Scheme Maker Control Panel: Working environment: As shown in the main window, click on the Browse button to upload a new image or open an existing image file in the working environment. Drag and drop images to the design area using the crop tool. Your preview canvas will be highlighted in red. Selecting part of an image: Select the part of the image from where the scheme should be made of. Click on the Browse button to upload a new image or open an existing image file in the working environment. Drag and drop images to the design area using the crop tool. Resizing scheme and cells: As shown in the main window, click on the Scale Settings button to change the size of the scheme and cells. Set the height and the width of the scheme. You may set the value in centimeters or inches. Borders: Choose a new color for the scheme or a color for the border. To create a colored scheme, click on the border color button to choose a new color. To create a scheme with symbols, click on the border color button and then on the Border Type button. Then, you may choose a border color or border type. To create a colored scheme with symbols, click on the Border Color button and then on the Border Type button. Then, you may choose a border color or border type. Color: Choose the colors to use in the scheme. You can change the color of individual cells or the entire scheme. Use the Color settings to alter the color of individual cells. Cell properties: Check the box to add the cells. You may apply three algorithms: central point, average corners, or whole cell. Fill: Click on the Fill button to change the type of the scheme (colored, colored with symbols, or black and white with symbols). Then, click on the Fill color button to choose a new color. Labels: Click on the labels button to change the type of the scheme (colored, colored with symbols, or black and white with symbols). Then,

# **System Requirements For Scheme Maker:**

In both modes, you need to find The Cat and Zuri so that you can complete the objective. This is done in a standard mission where a mission is just given to you. You can also play this mission in its own mission guide, but that is not really necessary. The console command to call this mission is /replay replay\_name\_of\_the\_game. Return to the mission to receive your next objective. When you are able to start the mission, you need to go to the boat and talk to the crab. You should have

<https://multipanelwallart.com/wp-content/uploads/2022/06/levekahl.pdf> [https://droit-justice.com/wp-content/uploads/2022/06/TunesKit\\_Audio\\_Capture.pdf](https://droit-justice.com/wp-content/uploads/2022/06/TunesKit_Audio_Capture.pdf) [https://www.oregonweednetwork.com/wp-content/uploads/2022/06/Magic\\_Forex\\_Intuition.pdf](https://www.oregonweednetwork.com/wp-content/uploads/2022/06/Magic_Forex_Intuition.pdf) [https://vivegeek.com/wp-content/uploads/2022/06/Cleverlance\\_Petra.pdf](https://vivegeek.com/wp-content/uploads/2022/06/Cleverlance_Petra.pdf) [https://gtrdoc.it/wp-content/uploads/2022/06/Desktop\\_Patrol.pdf](https://gtrdoc.it/wp-content/uploads/2022/06/Desktop_Patrol.pdf) <https://www.vialauretanasenese.it/wp-content/uploads/2022/06/eleeere.pdf> [https://fansloyalty.com/wp-content/uploads/2022/06/IP\\_subnet\\_wildcard\\_calculator.pdf](https://fansloyalty.com/wp-content/uploads/2022/06/IP_subnet_wildcard_calculator.pdf) <https://jgbrospaint.com/wp-content/uploads/2022/06/EPScan-2.pdf> <https://yellowtagbyvike.com/wp-content/uploads/2022/06/BitPim.pdf> <https://www.cubius.fr/wp-content/uploads/2022/06/dwigorn.pdf>